### **Практична робота № 15 «Використання математичних, логічних та статистичних функцій табличного процесора. Умовне форматування.» <sup>8</sup>клас**

excel

 $F2C6$ 

65696720

72

 $\overline{2}$ 

3

6 B

6872

 $\Box$ g

ūі

 $0068206B6$ 

4662

N 7 N

8666

68

682

5F2C6

656

6

Δ

07

6 (

66

3

# **Експрес-опитування та вправи**

3

20

- **1. Що таке умовний формат?**
- **2. Як задати умовний формат?**

5 P.Z. L. b / / L. 5 5

- **3. Назвіть типи правил для умовного форматування?**
- **4. Як змінити параметри умовного форматування?**
- **5. Укажіть, які з наведених формул Excel записані без синтаксичних помилок:**
- а) =IF(B1<C1) THEN (B1)
- б) =IF(B1<C1) THEN (B1) ELSE (C1)
- в) =IF(B1<C1;B1)
- $r) = IF(B1 < C1; B1; C1)$

**6. Укажіть, яке повідомлення з'явиться в клітинці в результаті обчислення формули =IF(A1^2+B1^2<>25;"не належить колу";5), якщо значення в клітинках А1 та В1 дорівнюють 4 та 5 відповідно:**

- а) A1^2+B1^2<>25
- б) =IF(A1^2+B1^2<>25;"не належить колу";5)
- в) не належить колу
- г) 5

07

20

61

66

# **Експрес-опитування та вправи**

**7. Визначте, які з наведених тверджень є правильними:** а) AND(умова1; умова2; ...), де умова1, умова2, ... — це прості або складені умови. Сукупність цих умов виконується, якщо кожна з них виконується.

б) OR(умова1; умова2; ...), де умова1, умова2, ... — це прості або складені умови. Сукупність цих умов виконується, якщо кожна із них виконується. в) NOT(умова1; умова2; ...), де умова1, умова2, ... — це прості або складені умови. Сукупність цих умов виконується, якщо хоч одна з них виконується.

г) IF(умова; значення1; значення2). Якщо умова виконується, то значенням функції буде значення1, в іншому випадку — значення2. **8. Укажіть, які з наведених складених умов мають значення true:** а) AND(2<3;4<>5) б) OR(6=45/5;4<=5;45>=45) в) NOT(OR(5<>4;6<>6)) г) OR(AND(67=89;6>=5^2);AND(5=6\*2;7^2=2^7)) **9. Запишіть умови, які перевіряють, чи є значення клітинки А1:** а) тризначним числом; (AND(A1>=100;A1<=999) б) від'ємним; (A1<0)

в) не рівним нулю. (A1<>0)

 $6($ 

66

# **Практична робота**

**Завдання.** В салоні літака є три типи місць. Ціна на переліт з Києва до Одеси на vip-місцях коштує 10 000 грн., бізнес-класу – 6 993 грн., економ-класу – 1360 грн.

Касир має право продавати квитки тільки на вільні місця. Під час продажу квитка касир позначає комірку з номером місця літерою «П» після чого комірка зафарбовується у відповідний колір:

- Vip-місця зелений колір,
- місця бізнес-класу синій,
- економ-місця червоний.
- Вільні місця мають білий колір.

На аркуші поруч з макетом необхідно сформувати звіт відповідно до зразка.

#### $\boxed{\mathbf{x}}$  Microsoft Excel

 $\overline{0}$  7

tz

ïŜ

17

10 19

20

h

20

 $66$ 

66

 $\frac{34}{23}$ 

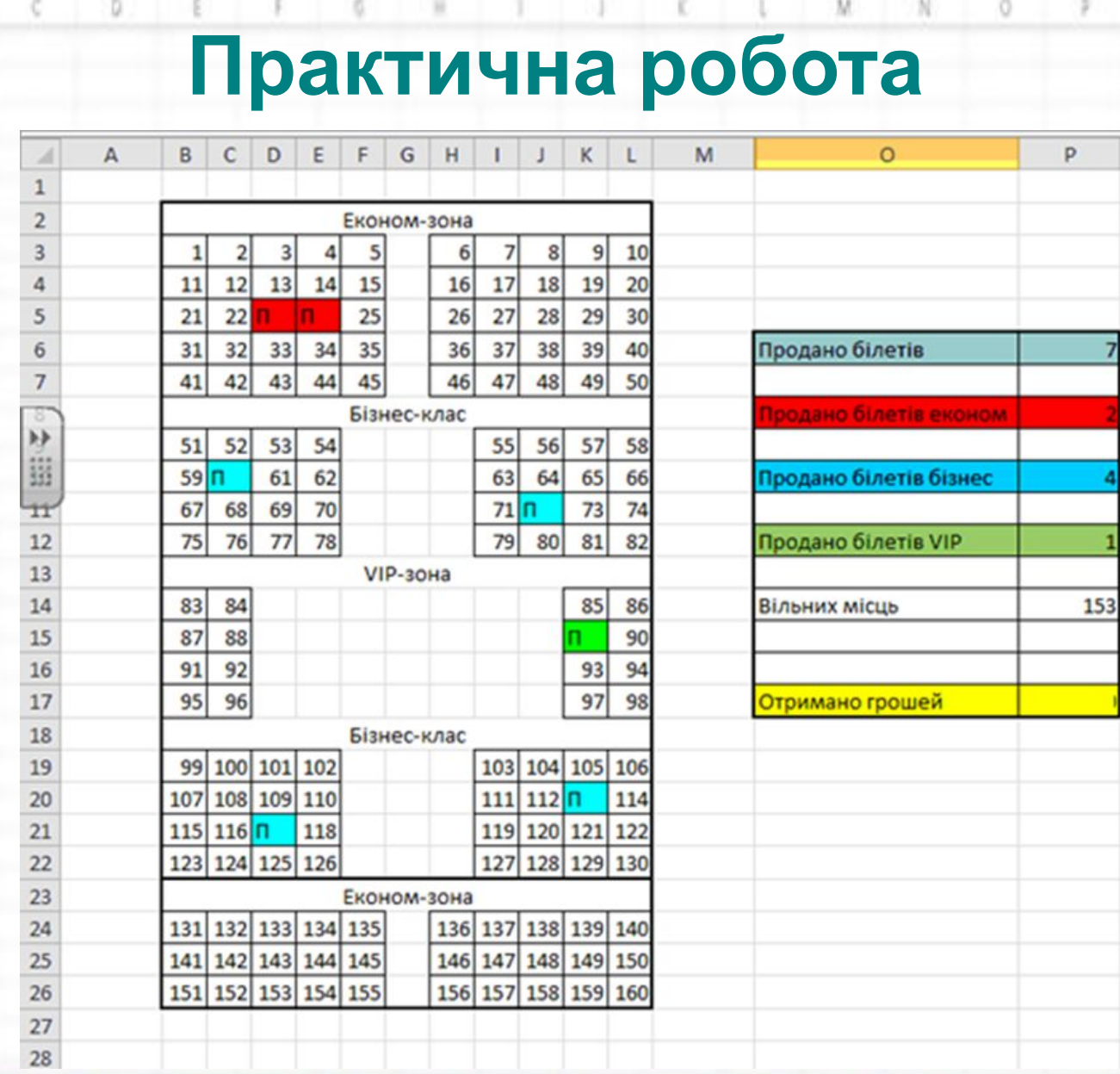

 $\bullet \times$ 

73

zu<br>3E

0 i

61

# **Домашнє завдання**

- 1. Опрацювати ст. 194-205
- 2. Завдання. Побудувати та заповнити таблицю за зразком, враховуючи, що:
- 1) Заповнити стовпчик «За рік» середніми значеннями семестрових оцінок, заокруглених до цілих.

3

2) Заповнити стовпчик «Статус» за правилом: якщо річна оцінка 10-12, то статус – «відмінник», якщо річна оцінка 7-9, то – «хорошист», якщо річна оцінка 1-3, то – «двійошник».

3) Прізвища відмінників повинні писатись червоним шрифтом, двійошників – синім.

0

3

## **Домашнє завдання**

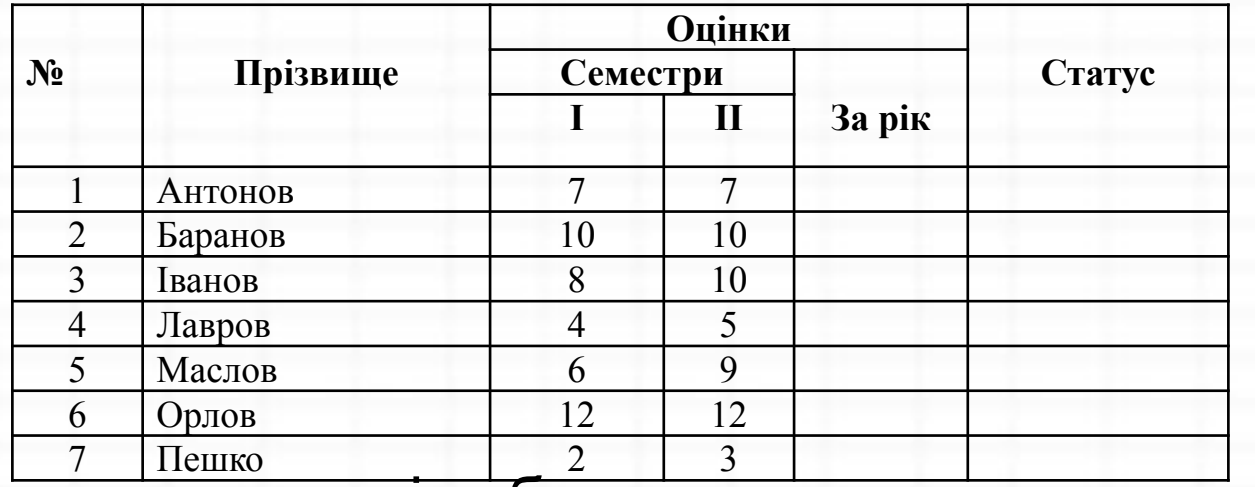

На цьому ж листі побудувати та заповнити таблицю:

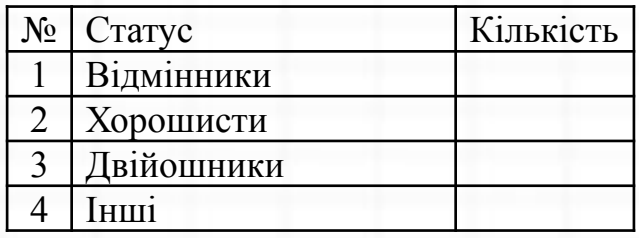

Результат надіслати на електронну скриньку вчителя.